#### Name

#### **PURPOSE**

This Quick Reference Guide (QRG) is designed to show the steps needed to approve Requisitions in SAP Ariba via both the Guided Buying interface and via email. When approving requests via email, you must SEND the email to process!

## HELPFUL HINTS

- · Assemble all supporting documentation prior to beginning work in SAP Ariba.
- For the best experience, please use the following browsers:

Google Chrome (64-bit) Apple Safari (64-bit)

Microsoft Edge (32-bit)

Microsoft Edge Chromium (32-bit and 64-bit)

Mozilla Firefox (64-bit)

### PROCEDURE

1. You will receive an email notification from the SAP Ariba system when your approval is required (refer sample email below). The email contains important information about the request. Review the email as noted below.

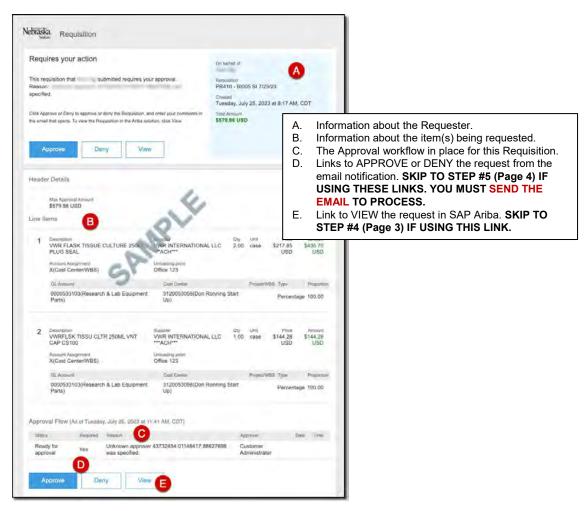

Updated: 11/21/2023

## **PROCEDURE (CONTINUED)**

2. Access SAP Ariba by clicking the "SAP Ariba – Procure to Pay" tile in Firefly.

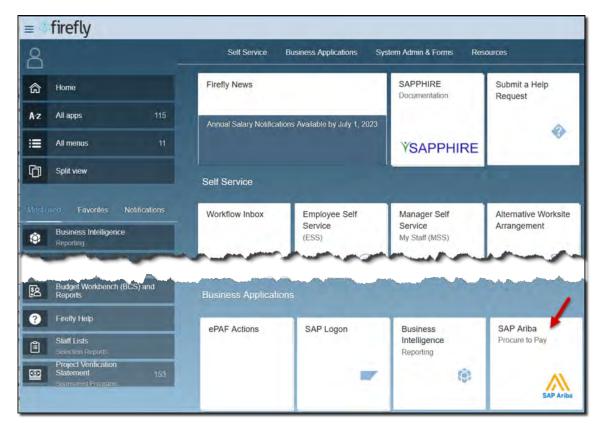

3. Click the "Notification" icon and select the Request to review from the drop-down menu.

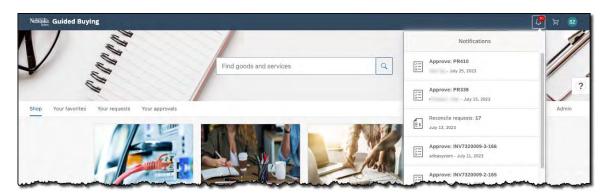

# **PROCEDURE (CONTINUED)**

| 5 SI 7/25/23<br>st details / PR410                         |                                                                  |                      |                      |                              |                                                | Deny    |
|------------------------------------------------------------|------------------------------------------------------------------|----------------------|----------------------|------------------------------|------------------------------------------------|---------|
| 0.1.0                                                      |                                                                  |                      |                      |                              | G                                              |         |
| Submitted<br>Approval Flow                                 | A                                                                |                      |                      |                              | Click on the line to add approvers             |         |
|                                                            | •                                                                |                      |                      |                              |                                                |         |
| Request                                                    |                                                                  | Customer Admir       | nistrat              |                              | Approved                                       |         |
| Comments                                                   | B                                                                |                      |                      |                              | workflow in place for<br>des are in "green" ar |         |
| Write your comment                                         |                                                                  |                      | are                  | e in "blue."<br>mments (if a | -                                              |         |
|                                                            |                                                                  |                      | C. At                | achments (i                  | f applicable)                                  | oition  |
| Attachments                                                | C                                                                |                      | E. Inf               | ormation ab                  | nation for the Requis<br>out the item(s) being | request |
| 다. Drag and drop file                                      | here, or browse to upload, then click the Add bu                 | itton.               | ар                   | plicable).                   | ns completed on the<br>OVE or DENY the R       |         |
| Ship to                                                    | D Charge                                                         | to                   |                      | Total Cost                   | \$579.98 USD                                   |         |
| 1100 No 17th St<br>Lincoln, NE 68588-0699<br>United States | GL Accour<br>Parts))                                             | nt (0000533103 (Rese | arch & Lab Equipment | Net Amount                   | \$579.98 USD                                   |         |
|                                                            |                                                                  | ✓ Show advances      | d options            |                              |                                                |         |
| Items (2)                                                  | 8                                                                |                      |                      |                              |                                                |         |
|                                                            |                                                                  | Quantity             | Price                |                              | Net Amount                                     |         |
| 5 6                                                        | VWR FLASK TISSUE CULTURE<br>250ML PLUG SEAL                      | 2 case               | \$217.85 1           | ISD                          | \$435.70 USD                                   |         |
|                                                            | 0000152396 (VWR INTERNATIONAL LLC<br>***ACH***)                  |                      |                      |                              | Gross Amount (i)<br>\$435.70 USD               |         |
|                                                            |                                                                  |                      |                      |                              |                                                |         |
|                                                            | VWRFLSK TISSU CLTR 250ML                                         | Quantity<br>1 case   | Price<br>\$144.28 U  | ISD                          | Net Amount<br>\$144.28 USD                     |         |
| >                                                          | VNT CAP CS100<br>0000152396 (VWR INTERNATIONAL LLC<br>***ACH***) |                      |                      |                              | Gross Amount ①<br>\$144.28 USD                 |         |
| History                                                    | B                                                                |                      |                      |                              |                                                |         |
| Date                                                       | Real User                                                        | User                 | Action               | Summary                      |                                                |         |
|                                                            |                                                                  |                      | Submitted            | PR410 submitted for          |                                                |         |

4. The Requisition details display. Review as noted below.

#### Name

Updated: 11/21/2023

### **PROCEDURE (CONTINUED)**

5. The approver receives an email similar to the one shown below. Click the "Approve" button to approve. The approver can also deny and/or view.

| braska<br>System Requisition                                                                                                    |                                                      |
|----------------------------------------------------------------------------------------------------|------------------------------------------------------|
| Requires your action                                                                                                    | On benall of<br>Michelle E. Thompson                 |
| This requisition that Michelle E. Thompson submitted requires your approval<br>Reason: NeBIS Functional.                                                                 | Requisition<br>PR2296 - test                         |
| Slick Approve to Deny to approve or deny the Requisition, and enter your comments in the email<br>hat opens. To view the Requisition in the Ariba sciulion, citick View. | Created<br>Monday, February 19, 2024 at 8:48 AM, CST |
| Approve Deny View                                                                                                    | Total Amouna<br>\$15.00 USD                          |

5.1 If Microsoft Outlook is not set up as the default email application, a list of email applications may display (see below) when a button is clicked. Follow the steps on the following pages to set Outlook as the default email application. This is a one-time set up.

| Add an a | account                                            | × |
|----------|----------------------------------------------------|---|
| •        | Outlook.com<br>Outlook.com, Live.com, Hotmail, MSN |   |
| 0        | Office 365<br>Office 365, Exchange                 |   |
| G        | Google                                             |   |
|          | Yahoo!                                             |   |
|          | iCloud                                             |   |
|          | Other account<br>POP, IMAP                         |   |
| \$       | Advanced setup                                     |   |
|          |                                                    |   |

### **PROCEDURE (CONTINUED)**

5.2 Go to "Settings" on your machine. You can search for Settings in the Search field.

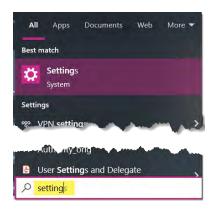

5.3 In the PC's settings window, search for "Mail" and click "Choose a default email app".

|   |                                                 | Windows Settings                                   |   |                                    |
|---|-------------------------------------------------|----------------------------------------------------|---|------------------------------------|
|   |                                                 | mail                                               | × |                                    |
|   |                                                 | Add, remove, or manage email accounts              |   |                                    |
| д | System                                          | E Choose a default email app                       |   | Phone                              |
|   | Display, sound, notifications,<br>power         | Email & accounts                                   |   | Link your Android, iPhone          |
|   | Network & Internet<br>Wi Fi, airplane mode. VPN | Personalization<br>Background, lock screen, colors |   | <b>Apps</b><br>Uninstall, defaults |

5.4 Click "Mail" and select "Outlook". Outlook will open the next time you click a button from the email.

|                              | Choose an app                      |
|------------------------------|------------------------------------|
| Default apps                 | Mail<br>Recommended for Windows 10 |
| Choose default apps<br>Email | Firefox                            |
| Mail                         | Google Chrome                      |
| Maps                         | Microsoft Edge                     |
| • Maps                       | Outlook                            |

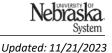

# **PROCEDURE (CONTINUED)**

6. After clicking the APPROVE or DENY links, you will have the opportunity to enter comments. NOTE: You should <u>always</u> include a comment back to the Requester when you DENY a Requisition (i.e., to inform the Requester of the reason for the denial). The comment box displays. Enter comments, as needed and click "Approve/Deny".

| Approve request           |                    |        | ×       |
|---------------------------|--------------------|--------|---------|
| Enter an optional comment | for the requester. |        |         |
|                           |                    |        |         |
|                           |                    |        |         |
|                           |                    |        |         |
|                           |                    | Cancel | Approva |

# **APPROVING VIA EMAIL**

A pre-populated reply email will display. Do not edit or delete any of the text highlighted in the image below. Comments can be entered only in the area indicated below (in red font). The final step is to **SEND the email**!

| To:                                                                                            | buyerapproval-prod3+NUSystemCHILDSITE-1-T@ansmtp.ariba.com                                                                                                    | Cc Bcc    |
|------------------------------------------------------------------------------------------------|----------------------------------------------------------------------------------------------------|-----------|
| Subject:                                                                                       | Approve PR303                                                                                                    | Priority  |
| Calibri                                                                                        | ♡Ħ ♡▲▾ B I U S ∀▾ ∷ ☷ ☷ ☴▾∈ ≔ 单 ☑▾♡ ▦▾ ỗ 및                                                                                                    | 7 6・9 2 司 |
|                                                                                                | omments section. Enter your comments starting on the next line:] >>REPLY TEXT GOES HERE<<                                                                                                    |           |
|                                                                                                | nments section:]                                                                                                    |           |
| the second                                                                                     |                                                                                                    |           |
|                                                                                                |                                                                                                    |           |
| IMPORTAN                                                                                       | NT: Send this message to approve this request.                                                                                                    |           |
|                                                                                                | NT: Send this message to approve this request.                                                                                                    |           |
| Do not edit                                                                                    |                                                                                                    |           |
| Do not edit                                                                                    | lit or delete the text below this line.                                                                                                    |           |
| Do not edit                                                                                    | lit or delete the text below this line.<br>lowActionID,NaWiAXjWT+zdZv,1jbhsk8id3grs,NaWiAE4UeJvp1I,1,NaWiAE4UeJvp1I,NUSystemCHILDSITE-1- <u>T;</u>                                                                   |           |
| Do not edit<br>[x] Workflo<br>Joseph Sm<br>Maintenan                                           | lit or delete the text below this line.<br>lowActionID,NaWiAXjWT+zdZv,1jbhskBid3grs,NaWiAE4UeIvp1I,1,NaWiAE4UeIvp1I,NUSystemCHILDSITE-1- <u>T;</u><br>nith<br>nce Supervisor                                         |           |
| Do not edit<br>[x] Workflo<br>Joseph Sm<br>Maintenan<br>518C Nebr                              | lit or delete the text below this line.<br>lowActionID,NaWiAXjWT+zdZv,1jbhskBid3grs,NaWiAE4UeJvp1l,1,NaWiAE4UeJvp1l,NUSystemCHILDSITE-1- <u>T;</u><br>nith<br>nce Supervisor<br>raska Hall                           |           |
| Do not edit<br>[x] Workfic<br>Joseph Sm<br>Maintenan<br>518C Nebr<br>Lincoln, NE               | lit or delete the text below this line.<br>lowActionID,NaWiAXjWT+zdZv,1jbhskBid3grs,NaWiAE4UeJvp1 ,1,NaWiAE4UeJvp1 ,NUSystemCHILDSITE-1-T;<br>nith<br>nice Supervisor<br>raska Hall<br>IE 68588-0527                 |           |
| Do not edit<br>[x] Workflor<br>Joseph Sm<br>Maintenan<br>518C Nebr<br>Lincoln, NE<br>jpsmith@m | lit or delete the text below this line.<br>lowActionID,NaWiAXjWT+zdZv,1jbhskBid3grs,NaWiAE4UeJvp1 ,1,NaWiAE4UeJvp1 ,NUSystemCHILDSITE-1-T;<br>nith<br>nice Supervisor<br>raska Hall<br>IE 68588-0527<br>nebraska.edu |           |
| Do not edit<br>[x] Workflor<br>Joseph Sm<br>Maintenan<br>518C Nebr<br>Lincoln, NE<br>jpsmith@m | lit or delete the text below this line.<br>lowActionID,NaWiAXjWT+zdZv,1jbhsk8id3grs,NaWiAE4UeJvp1 ,1,NaWiAE4UeJvp1 ,NUSystemCHILDSITE-1-T;<br>nith<br>nce Supervisor<br>rraska Hall<br>IE 66588-0527<br>nebraska.edu |           |

7. Your approval/denial is complete at this point. If approval action is not taken within 14 days of a request being submitted the request will escalate to the Approver's Supervisor. Supervisor is determined by the Approver's Personal Profile.